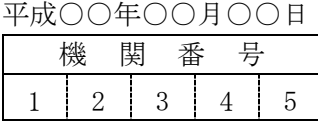

科学研究費助成事業 前倒し支払請求書

独立行政法人日本学術振興会理事長 殿

 所属研究機関・部局・職 研究代表者 ○○大学・○○研究科・教授 氏 名 〇〇〇〇〇 印

さきに交付の決定の通知があった科学研究費助成事業(基盤研究(B))のうち学術研究助成基金助 成金について前倒し支払を希望しますので、下記により概算払で支出してくださるようお願いします。

記

1. 課題番号

- 2.研究期間 平成26年度~平成29年度
- 3.請 求 額(学術研究助成基金助成金) (円)

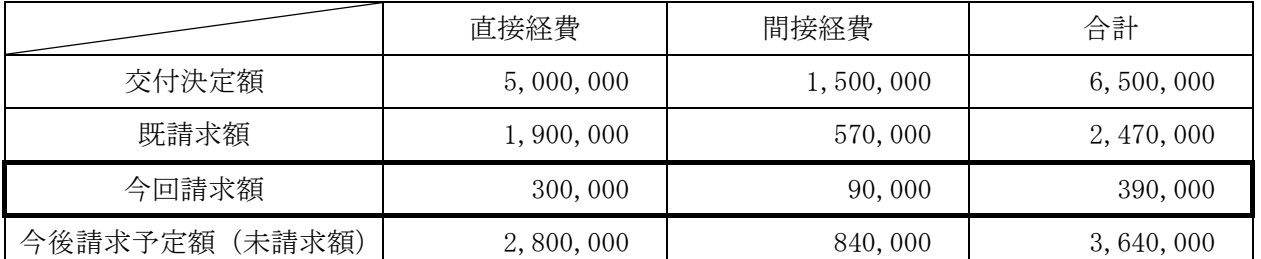

4.添付書類

別添様式を添付すること。

上記学術研究助成基金助成金の受領方を

研究機関名 (注) : ○ ○ 大 学 (学校法人□□□□ )

研究機関代表者職·氏名: 理事長 ○ ○ ○ ○

に委任いたします。

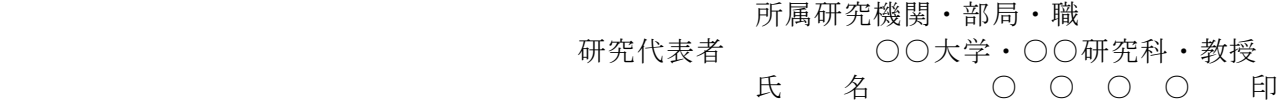

注 学校法人理事長に助成金の受領を委任する場合には、研究機関名に大学名とともに()書きで学校法 人名を記入すること。大学長に助成金の受領を委任する場合には、大学名のみ記入すること。

(注)・印刷に当たっては、A4判(縦長)・両面印刷すること。

## **様 式 Z-3別紙** 1 版

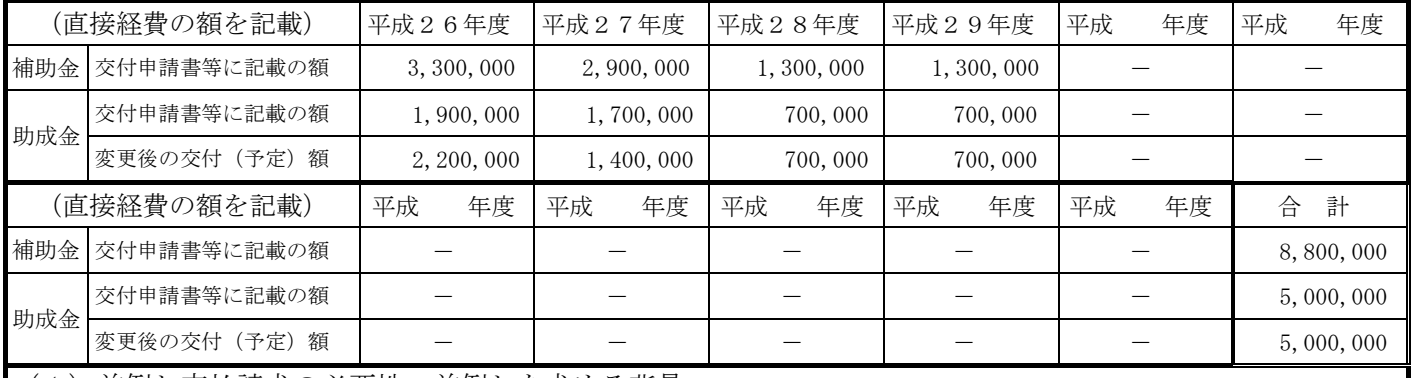

(1)前倒し支払請求の必要性、前倒しを求める背景

当初計画よりも進展があったため、平成27年度に実施予定であった○○調査を平成26年度中に実施する必 要がでてきた。このことにより、○○○○○○○○○○○○○○○○○○○○○○○○○○○○○○○○○○○ ○○○○○○○○○○○○○○○○○○○○○○○○○○○○○○○○○○○○○○○○○○○○○○○○○ ○○○○○○○○○○○○○○○○○○○○○○○○○ため、前倒し支払請求することとしたい。

(2)後年度の交付予定額を減額しても研究目的を達成できる理由

平成27年度に実施予定であった○○調査を平成26年度中に実施することとするが、同調査により得られた データの解析を平成27年度中も引き続き行うことが必要であり、平成27年度に請求する金額は減るものの、 今回、○○装置を購入することで○○○○となるため後年度の○○費を節約できるので、研究遂行する上では大 きな問題はなく、研究目的を達成することができる。

本年度以降の研究実施計画(研究実施計画の変更点を中心に記入すること。)

平成26年度は、○○○○○○○○○○○○○○○○○○○○○○○○○○○○○○○○○○○○○○○○○ ○○○○○○○○○○○○○○○○○○○○○○○○○○○○○○○○○○○○○○○○○○○○○○○○。

平成27年度は、○○○○○○○○○○○○○○○○○○○○○○○○○○○○○○○○○○○○○○○○○ ○○○○○○○○○○○○○○○○○○○○○○○○○○○○○○○○○○○○○○○○○○○○○○○○○ ○○○○○。

平成28年度は、○○○○○○○○○○○○○○○○○○○○○○○○○○○○○○○○○○○○○○○○○ ○○○○○○○○○○○○○○○○○○○○○○○○○○○○○○○○○○○○○○○○○○○○○○○○。

平成29年度は、○○○○○○○○○○○○○○○○○○○○○○○○○○○○○○○○○○○○○○○○○ ○○○○○○○○○○○○○○○○○○○○○○○○○○○○○○○○○○○○○○。

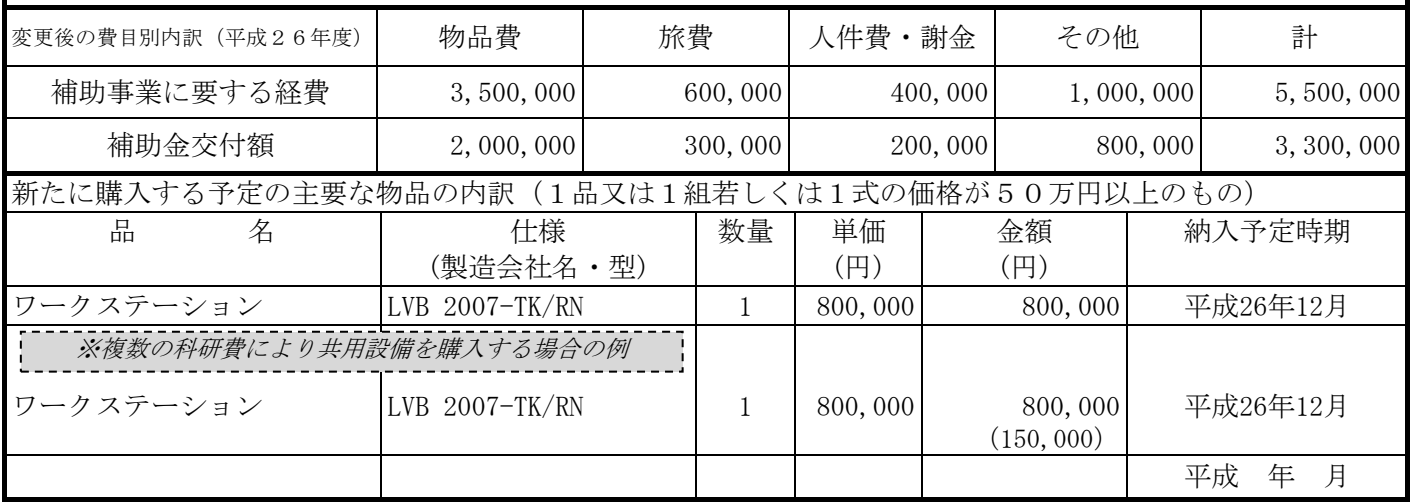

<対応事業>

基盤研究(B)、若手研究(A)・・・・・・・・・・・・・・平成24年度以降採択のみ (直接経費の配分総額が500万円以下の研究課題を除く。)

本様式は、研究代表者が、年度途中に研究の進捗等に伴い、科学研究費助成事業のうち学術研究助成 基金助成金(以下、「助成金」という。)の前倒し支払を請求しようとする場合に、電子申請システム にアクセスして直接入力を行い、作成、送信、提出すること。なお、助成金の前倒しに伴い研究期間を 短縮することはできないので注意すること。

電子申請システムにおける入力にあたっては、文字化けの発生や別の文字として認識される場合があるた め、JIS 第1水準及び第2水準以外の文字コードや特殊フォントは使用しないこと。

提出にあたっては、電子申請システム上で「確認完了・送信」処理を行い、前倒し支払請求書のデータを、 所属研究機関を通して日本学術振興会に送信するとともに、電子申請システムにより作成した前倒し支払請 求書を両面印刷して押印(または署名)の上、その紙媒体を、所属研究機関を通して日本学術振興会に提出 すること。

- また、紙媒体の提出にあたっては、以下について留意すること。
	- ・A4判(縦長)・両面印刷すること。
	- ・押印(または署名)をすること。なお、研究代表者の印は、印肉を使用して押印するものとする。
	- ・右上に印字されている版数が、電子申請システム上で最後に送信した前倒し支払請求書の版数と一致 しているか確認すること。
	- ・初年度および当該年度の交付申請書の写を一部添付すること。その他、提出時に添付すべき書類 は「様式提出時 [添付書類一覧\(一部基金用\)](http://www.jsps.go.jp/j-grantsinaid/16_rule/data/26_dl/26_02_z_tenpuilist.pdf)」を参照すること。

# 【注意事項】

電子申請システムの入力に当たっては、「電子申請システム研究者向け操作手引(一部基金)(交付内定時・ 決定後用)」[\(http://www-shinsei.jsps.go.jp/kaken/topkakenhi/download-ka.html\)](http://www-shinsei.jsps.go.jp/kaken/topkakenhi/download-ka.html)を参照すること。

### 1.前倒し支払請求情報の入力

#### (1) 所属研究機関情報及び研究代表者情報等

「機関番号」「所属研究機関」「研究代表者氏名」は、e-Rad の最新情報が自動表示されるので、情報に 誤りがある場合は、機関担当者等に e-Rad の登録情報の修正を依頼すること。

「部局」欄について、自動表示されている部局名が実際に所属する部局名と異なる場合実際に所属する 部局の名称を入力すること。(部局レベルの所属がない場合は名称欄に全角スペースを入力すること。)

「職」欄について、自動表示されている職名が実際の職名と異なる場合は、必ず実際の職名を入力する こと。

#### (2)請求額(学術研究助成基金助成金)

「交付決定額」「既請求額」欄については、交付決定通知書に記載の「交付決定額」(研究期間全体の額)、 今回前倒し支払請求する時点までの「既請求額」が自動表示される。

「今回請求額(直接経費)」欄には、未請求額の直接経費のうち、前倒し支払を請求する金額を原則1 0万円単位で入力すること。なお、「今回請求額(間接経費)」欄は、「再計算」等のボタンをクリックす ることで自動計算される。

## 2. 変更後の交付(予定)額及び研究実施計画の入力

## (1) 変更後の交付 (予定)額

「交付申請書等に記載の額」欄は自動表示される。

「学術研究助成基金助成金」欄の「変更後の交付(予定)額」欄については、研究期間に応じた入力欄 が自動的に設けられるので、年度ごとに変更後の直接経費の交付(予定)額を原則 10 万円単位で入力す ること。

研究期間中、いずれかの年度の交付予定額を「0円」とすることは可能であるが、そのことによって研 究期間が短縮されるものではなく、研究期間は継続していることとなる。また、応募資格の喪失等予め研 究廃止を想定し、研究費を前倒して使用するものは認められないので十分留意すること。

## (2)前倒し支払請求

「前倒し支払請求の必要性、前倒しを求める背景」欄については、前倒し支払請求を必要とする理由を、 具体的かつ簡潔に入力すること(最大380文字、改行は2回まで入力可。)。入力の内容によっては、前 倒し支払請求が認められない、あるいは執行状況の確認を求める場合があるので留意すること。

「後年度の交付予定額を減額しても研究目的を達成できる理由」欄については、交付申請書に記載の後 年度の交付予定額(交付予定額の変更をしている場合は、最後に提出した様式に記載の後年度の交付予定 額)を減額しても当初の研究目的が達成できる理由を、具体的かつ簡潔に入力すること(最大380文字、 改行は2回まで入力可。)。入力の内容によっては、前倒し支払請求が認められない、あるいは執行状況の 確認を求める場合があるので留意すること。

#### (3)本年度以降の研究実施計画

研究期間に応じた入力欄が自動的に設けられるので、補助金及び助成金の使用予定(購入する物品及び その購入時期等)を考慮の上、本年度以降の変更後の研究実施計画を年度ごとに入力すること(各年度最 大400文字、改行は2回まで入力可。なお、全ての研究実施計画欄の合計文字数は1,200文字以内 とすること)。入力に当たっては、以下に留意し、交付申請書等に記載した研究実施計画からの変更内容 が明らかになるように入力すること。

- ・ 複数の研究者により実施する研究計画については、研究計画を実施する際の各研究者相互の関係を明 確に入力すること。
- ・ 相手方の同意・協力や社会的コンセンサスを必要とする研究課題については、相手方の同意等を得た うえで研究計画を実施することが分かるように入力すること。
- ・ 本欄は英語で入力しても差し支えない。

### (4)補助事業に要する経費

各欄は自動表示される。「科学研究費補助金」欄及び「学術研究助成基金助成金」の「前年度未使用額」 欄は請求年度に該当する交付申請書又は支払請求書に記載した金額が、「学術研究助成基金助成金」の「直 接経費」欄には交付申請書等に記載の額に今回請求額を加算した金額が自動表示される。

### (5)変更後の費目別内訳(平成26年度)

補助金と助成金それぞれについて、「物品費」、「旅費」、「人件費・謝金」及び「その他」に区 分し、変更後の費目別内訳を該当費目欄に入力すること。各費目欄に該当する経費がない場合には、 必ず「0」を入力すること。

# 3.主要な物品の内訳の入力

今回の研究計画の変更に伴い新たに購入することとなった、1品又は1組若しくは1式の価格が50万 円以上の主要な物品(消耗品、備品の別は問わない。)について入力すること(交付申請書等に記載した 物品については入力不要)。

また、他の科研費や、文科省等が所管する競争的資金制度で合算による共用設備の購入が可能な事業の 研究費を合算使用して、共用設備を購入する場合は、当該補助事業で負担する額が50万円未満であって も、価格が50万円以上の場合には、当該設備について入力すること。この際、単価の欄には購入する設 備の価格を入力し、「共用設備購入の負担額」欄の「共用設備」のチェックボックスにチェックの上、同 欄に当該補助事業で負担する額を入力すること。

金額は円単位とし、税込金額を記入すること。

3行以上、主要な物品を登録する場合は、[追加]をクリックして入力欄を表示し入力すること。なお、 使用しない物品欄(入力したが使用しない場合)については「削除]をクリックして入力欄を削除するこ と。